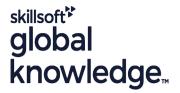

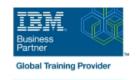

# z/OS System Programmer Fundamentals

Cursusduur: 5 Dagen Cursuscode: ES40G Trainingsmethode: Class Connect

## Beschrijving:

This course is designed to describe the basic components that apply to all z/OS systems. It includes high level concepts that apply to the z/OS hardware platform and the z/OS software. It then provides a more detailed analysis, description and lab activities that can be applied to the system programmer role to maintain z/OS systems.

Discussion activities include: The POR, IPL process, JES implementation and operating environment, VTAM environment for TSO, ISPF, SNA and TCP/IP networking, RACF, ISPF/PDF and UNIX System Services. It defines the classic approach to data management in a z/OS system. It identifies various software products and utilities used to define, maintain, and manage catalogs and data sets in the z/OS environment. It also discusses Parmlib usage and requirements for system initialization and operation that include: System symbolics, WLM, SFM, RMF and system logger. Both single system and multi-system sysplex usage is identified. z/OS install, upgrade options, maintenance using SMP/E and I/O configuration requirements using HCD is listed and described.

Class Connect™

Met Class Connect worden klaslokalen virtueel met elkaar verbonden. Class Connect biedt u de mogelijkheid om een training klassikaal op afstand bij te wonen in een Global Knowledge locatie bij u in de buurt. Een hoge kwaliteitsverbinding (HD audio en video) tussen de klaslokalen garandeert de cursisten een maximale interactie met de docent en met elkaar. Samen met uw medecursisten ziet u de docent en de andere cursisten op een groot scherm alsof u er zelf bijzit.

## Doelgroep:

Doelstelling:

This intermediate class is intended for new System Programmers and System Administrators, who require an overall understanding of the z/OS platform, z/OS components, data management, and installation and maintenance activities used in z/OS systems.

# Describe the basics of z/OS architecture Identify basic components of a z/OS system Discuss what you have learned about LPARs Data, storage, and management classes

| •                                 | •                                               |
|-----------------------------------|-------------------------------------------------|
| Describe maintenance principles   | Define the hierarchical data management         |
| · ·                               | ■ HFS file system                               |
| Identify and list the POR process | •                                               |
| · ·                               | ■ zFS file system                               |
| Describe the IPL process          | •                                               |
| •                                 | Define load-parameters for IPL                  |
| Identify the basic address spaces | •                                               |
| •                                 | Define symbols for use in system initialization |
| Describe how to shut down z/OS    | •                                               |

Define a configuration for system initialization

| Implement a basic JES2 batch environment                                                                                                    | •                                                                                                    |
|----------------------------------------------------------------------------------------------------|----------------------------------------------------------------------------------------------------|
| Identify how work can be started in z/OS and it's relationship to<br>the job entry subsystem                                                                                                    | ■ Define a library for procedures                                                                                                    |
| and job chary outboyotom                                                                                                    | •                                                                                                    |
|                                                                                                    | Identify the sysplex resources required to run WLM                                                                                               |
| Describe how JES2 prepares and executes work in z/OS                                                                                                    | •                                                                                                    |
| Fundaire IECO start antique                                                                                                    | List the main components that comprise a WLM service definition                                                                                  |
| Explain JES2 start options                                                                                                    | for a system/sysplex                                                                                                    |
| -                                                                                                    | •                                                                                                    |
| <ul> <li>Describe JES2 parameters that can be customized to support<br/>z/OS batch</li> </ul>                                                                                                    | <ul> <li>Describe the function of WLM service definition parameters such as<br/>workloads, service goals, periods, and WLM subsystems</li> </ul> |
| •                                                                                                    | •                                                                                                    |
| Identify how communications and control of JES2 can be done<br>using the operator commands and SDSF                                                                                                    | Describe how SMF data set are created and used                                                                                                   |
| <ul> <li>Control of the control of the control</li></ul> |                                                                                                    |
| Describe JES3 configuration and job processing phases                                                                                                    | Explain SMF record types and how they are used                                                                                                   |
| •                                                                                                    | - Ideal (Called Base DMF) and (Carles Base)                                                                                                    |
| ■ Identify JES3 start options                                                                                                    | Identify the three RMF monitor types                                                                                                    |
| <ul> <li>Control of the control of the control</li></ul> | •                                                                                                    |
| Describe the two networking schemes in the z/OS environment:                                                                                                    | Describe how the RMF monitor is used for reporting purposes                                                                                      |
| SNA and IP                                                                                                    | •                                                                                                    |
| •                                                                                                    | Identify System Logger components and usage for:                                                                                                 |
| ■ Identify SNA networking resources                                                                                                    | Sysplex configuration and CF logstreams                                                                                                    |
| •                                                                                                    | •                                                                                                    |
| Explain how SNA sessions are established                                                                                                    | ■ Single system and DASD-only logstreams                                                                                                    |
| •                                                                                                    | •                                                                                                    |
| Describe the role of TCP/IP as a physical filesystem in UNIX<br>System Services                                                                                                    | Describe SMF usage of logstreams                                                                                                    |
| <ul> <li>Control of the control of the control</li></ul> | •                                                                                                    |
| Implement and start a local VTAM instance to provide the base                                                                                                    | Describe the differences between IOCDS and IODF                                                                                                  |
| for SNA applications such as TSO                                                                                                    | •                                                                                                    |
| •                                                                                                    | Identify and list the HCD definition process sequence                                                                                            |
| Implement and start TSO                                                                                                    | •                                                                                                    |
| •                                                                                                    | Describe how the HCD dialogs are used to define a configuration                                                                                  |
| ■ Start a TCPIP stack and check accompanying messages                                                                                                    | •                                                                                                    |
| •                                                                                                    | Discuss the purpose of Hardware Configuration Manager                                                                                            |
| Identify the main functions of Security Server (RACF) and the<br>role it plays in controlling user access to the system                                                                                                    | •                                                                                                    |
| lole it plays in controlling user access to the system                                                                                                    | Describe the overall concept of SMP/E: Global, target and DLIB zones                                                                             |
| Describe the contents of RACF user, group, and resource                                                                                                    | •                                                                                                    |
| profiles                                                                                                    | Describe what elements and SYSMODs are                                                                                                    |
|                                                                                                    |                                                                                                    |

Describe how RACF profiles are used to authorize user access to a data set resource Create an SMP/E working environment Identify the batch and ISPF interfaces to SMP/E Identify two key members used for TCAS startup ■ Name the components of ISPF Install a user function using RECEIVE, APPLY, and ACCEPT Describe the general layout of ISPF/PDF panels Explain how to remove a SYSMOD with RESTORE Describe how UNIX System Services are used in z/OS Describe the installation options available to install z/OS Describe briefly the UNIX Shell and utilities and how they are ■ Use the attributes of z/OS elements and features to identify the accessed contents of a z/OS product Describe the application services provided in UNIX System Describe the contents of the ServerPac offering and important install Services documentation sources Describe how security is handled in UNIX System Services List the main steps in the ServerPac build process Describe the classical z/OS data management Describe hardware and software prerequisites for performing a ServerPac installation in: DASD init: VTOC, VTOC index The driving system ■ ICF catalog creation: BCS, VVDS The target system MCAT/UCAT

# Vereiste kennis en vaardigheden:

# You should:

- Have z/OS installation experience or have attended z/OS Installation (ES41A)
- Be familiar with end user activities on MVS, including knowledge of JCL, IDCAMS, the MVS address space structure, and the concept of batch scheduling using JES initiators

### Cursusinhoud:

- Welcome
- Unit 4 Networking, z/OS communication server
- Unit 6 Data management
- Unit 8 System management: WLM, SMF, RMF, and system logger
- Unit 1 What makes up a z/OS system?
- Exercise 1- Introduction to z/OS setup
- Unit 2 System boot: POR and IPL
- Exercise 2 Complete the IPL: Start JES, start networking
- Unit 3 Processing user work with z/OS
- Exercise 3 LOGON into TSO and create a new user profile
- Day 2
- Exercise 4 Data administration
- Unit 5 What else is needed for end user access to the system?
- Exercise 5 Automate startup and monitor the system
- Day 3
- Exercise 6 System logger
- Unit 7 A closer look at IPL: IPLPARM, SYS1.PARMLIB, SYS1.PROCLIB
- Exercise 7- Define a string of DASD and ACTIVATE dynamically
- Day 4
- Exercise 8 Install and maintain a user function
- Unit 9 Hardware configuration definition
- Unit 10 Software maintenance: SMP/E
- Unit 11 Change management: ServerPac and other IBM services
- Unit 1 What makes up a z/OS system?
- Exercise 1- Introduction to z/OS setup
- Unit 2 System boot: POR and IPL
- Exercise 2 Complete the IPL: Start JES, start networking
- Unit 3 Processing user work with z/OS
- Exercise 3 LOGON into TSO and create a new user profile
- Day 2
- Exercise 4 Data administration
- Unit 5 What else is needed for end user access to the system?
- Exercise 5 Automate startup and monitor the system
- Day 3
- Exercise 6 System logger
- Unit 7 A closer look at IPL: IPLPARM, SYS1.PARMLIB, SYS1.PROCLIB
- Exercise 7- Define a string of DASD and ACTIVATE dynamically
- Day 4
- Exercise 8 Install and maintain a user

- Welcome
- Unit 4 Networking, z/OS communication server
- Unit 6 Data management
- Unit 8 System management: WLM, SMF, RMF, and system logger
- Unit 1 What makes up a z/OS system?
- Exercise 1- Introduction to z/OS setup
- Unit 2 System boot: POR and IPL
- Exercise 2 Complete the IPL: Start JES, start networking
- Unit 3 Processing user work with z/OS
- Exercise 3 LOGON into TSO and create a new user profile
- Day 2
- Exercise 4 Data administration
- Unit 5 What else is needed for end user access to the system?
- Exercise 5 Automate startup and monitor the system
- Day 3
- Exercise 6 System logger
- Unit 7 A closer look at IPL: IPLPARM, SYS1.PARMLIB, SYS1.PROCLIB
- Exercise 7- Define a string of DASD and ACTIVATE dynamically
- Day 4
- Exercise 8 Install and maintain a user function
- Unit 9 Hardware configuration definition
- Unit 10 Software maintenance: SMP/E
- Unit 11 Change management: ServerPac and other IBM services
- Unit 1 What makes up a z/OS system?
- Exercise 1- Introduction to z/OS setup
- Unit 2 System boot: POR and IPL
- Exercise 2 Complete the IPL: Start JES, start networking
- Unit 3 Processing user work with z/OS
- Exercise 3 LOGON into TSO and create a new user profile
- Day 2
- Exercise 4 Data administration
- Unit 5 What else is needed for end user access to the system?
- Exercise 5 Automate startup and monitor the system
- Day 3
- Exercise 6 System logger
- Unit 7 A closer look at IPL: IPLPARM, SYS1.PARMLIB, SYS1.PROCLIB
- Exercise 7- Define a string of DASD and ACTIVATE dynamically
- Day 4
- Exercise 8 Install and maintain a user

- Unit 1 What makes up a z/OS system?
- Exercise 1- Introduction to z/OS setup
- Unit 2 System boot: POR and IPL
- Exercise 2 Complete the IPL: Start JES, start networking
- Unit 3 Processing user work with z/OS
- Exercise 3 LOGON into TSO and create a new user profile
- Day 2
- Exercise 4 Data administration
- Unit 5 What else is needed for end user access to the system?
- Exercise 5 Automate startup and monitor the system
- Day 3
- Exercise 6 System logger
- Unit 7 A closer look at IPL: IPLPARM, SYS1.PARMLIB. SYS1.PROCLIB
- Exercise 7- Define a string of DASD and ACTIVATE dynamically
- Day 4
- Exercise 8 Install and maintain a user function
- Unit 9 Hardware configuration definition
- Unit 10 Software maintenance: SMP/E
- Unit 11 Change management: ServerPac and other IBM services
- Unit 1 What makes up a z/OS system?
- Exercise 1- Introduction to z/OS setup
- Unit 2 System boot: POR and IPL
- Exercise 2 Complete the IPL: Start JES, start networking
- Unit 3 Processing user work with z/OS
- Exercise 3 LOGON into TSO and create a new user profile
- Day 2
- Exercise 4 Data administration
- Unit 5 What else is needed for end user access to the system?
- Exercise 5 Automate startup and monitor the system
- Day 3
- Exercise 6 System logger
- Unit 7 A closer look at IPL: IPLPARM, SYS1.PARMLIB, SYS1.PROCLIB
- Exercise 7- Define a string of DASD and ACTIVATE dynamically
- Day 4
- Exercise 8 Install and maintain a user function
- Unit 9 Hardware configuration definition
- Unit 10 Software maintenance: SMP/E
- Unit 11 Change management: ServerPac and other IBM services

Welcome

#### function

- Unit 9 Hardware configuration definition
- Unit 10 Software maintenance: SMP/E
- Unit 11 Change management: ServerPac and other IBM services
- Unit 1 What makes up a z/OS system?
- Exercise 1- Introduction to z/OS setup
- Unit 2 System boot: POR and IPL
- Exercise 2 Complete the IPL: Start JES, start networking
- Unit 3 Processing user work with z/OS
- Exercise 3 LOGON into TSO and create a new user profile
- Day 2
- Exercise 4 Data administration
- Unit 5 What else is needed for end user access to the system?
- Exercise 5 Automate startup and monitor the system
- Day 3
- Exercise 6 System logger
- Unit 7 A closer look at IPL: IPLPARM, SYS1.PARMLIB, SYS1.PROCLIB
- Exercise 7- Define a string of DASD and ACTIVATE dynamically
- Day 4
- Exercise 8 Install and maintain a user function
- Unit 9 Hardware configuration definition
- Unit 10 Software maintenance: SMP/E
- Unit 11 Change management: ServerPac and other IBM services
- Unit 1 What makes up a z/OS system?
- Exercise 1- Introduction to z/OS setup
- Unit 2 System boot: POR and IPL
- Exercise 2 Complete the IPL: Start JES, start networking
- Unit 3 Processing user work with z/OS
- Exercise 3 LOGON into TSO and create a new user profile
- Day 2
- Exercise 4 Data administration
- Unit 5 What else is needed for end user access to the system?
- Exercise 5 Automate startup and monitor the system
- Day 3
- Exercise 6 System logger
- Unit 7 A closer look at IPL: IPLPARM, SYS1.PARMLIB, SYS1.PROCLIB
- Exercise 7- Define a string of DASD and ACTIVATE dynamically
- Day 4
- Exercise 8 Install and maintain a user function
- Unit 9 Hardware configuration definition
- Unit 10 Software maintenance: SMP/E
- Unit 11 Change management: ServerPac and other IBM services

- function
- Unit 9 Hardware configuration definition
- Unit 10 Software maintenance: SMP/E
- Unit 11 Change management: ServerPac and other IBM services
- Unit 1 What makes up a z/OS system?
- Exercise 1- Introduction to z/OS setup
- Unit 2 System boot: POR and IPL
- Exercise 2 Complete the IPL: Start JES, start networking
- Unit 3 Processing user work with z/OS
- Exercise 3 LOGON into TSO and create a new user profile
- Day 2
- Exercise 4 Data administration
- Unit 5 What else is needed for end user access to the system?
- Exercise 5 Automate startup and monitor the system
- Day 3
- Exercise 6 System logger
- Unit 7 A closer look at IPL: IPLPARM, SYS1.PARMLIB, SYS1.PROCLIB
- Exercise 7- Define a string of DASD and ACTIVATE dynamically
- Day 4
- Exercise 8 Install and maintain a user
- Unit 9 Hardware configuration definition
- Unit 10 Software maintenance: SMP/E
- Unit 11 Change management: ServerPac and other IBM services
- Unit 1 What makes up a z/OS system?
- Exercise 1- Introduction to z/OS setup
- Unit 2 System boot: POR and IPL
- Exercise 2 Complete the IPL: Start JES, start networking
- Unit 3 Processing user work with z/OS
- Exercise 3 LOGON into TSO and create a new user profile
- Day 2
- Exercise 4 Data administration
- Unit 5 What else is needed for end user access to the system?
- Exercise 5 Automate startup and monitor the system
- Day 3
- Exercise 6 System logger
- Unit 7 A closer look at IPL: IPLPARM, SYS1.PARMLIB, SYS1.PROCLIB
- Exercise 7- Define a string of DASD and ACTIVATE dynamically
- Day 4
- Exercise 8 Install and maintain a user function
- Unit 9 Hardware configuration definition
- Unit 10 Software maintenance: SMP/E
- Unit 11 Change management: ServerPac and other IBM services

- Unit 4 Networking, z/OS communication
- Unit 6 Data management
- Unit 8 System management: WLM, SMF, RMF, and system logger
- Unit 1 What makes up a z/OS system?
- Exercise 1- Introduction to z/OS setup
- Unit 2 System boot: POR and IPL
- Exercise 2 Complete the IPL: Start JES, start networking
- Unit 3 Processing user work with z/OS
- Exercise 3 LOGON into TSO and create a new user profile
- Day 2
- Exercise 4 Data administration
- Unit 5 What else is needed for end user access to the system?
- Exercise 5 Automate startup and monitor the system
- Dav 3
- Exercise 6 System logger
- Unit 7 A closer look at IPL: IPLPARM, SYS1.PARMLIB, SYS1.PROCLIB
- Exercise 7- Define a string of DASD and ACTIVATE dynamically
- Day 4
- Exercise 8 Install and maintain a user
- Unit 9 Hardware configuration definition
- Unit 10 Software maintenance: SMP/E
- Unit 11 Change management: ServerPac and other IBM services
- Unit 1 What makes up a z/OS system?
- Exercise 1- Introduction to z/OS setup
- Unit 2 System boot: POR and IPL
- Exercise 2 Complete the IPL: Start JES, start networking
- Unit 3 Processing user work with z/OS
- Exercise 3 LOGON into TSO and create a new user profile
- Day 2
- Exercise 4 Data administration
- Unit 5 What else is needed for end user access to the system?
- Exercise 5 Automate startup and monitor the system
- Day 3
- Exercise 6 System logger
- Unit 7 A closer look at IPL: IPLPARM, SYS1.PARMLIB, SYS1.PROCLIB
- Exercise 7- Define a string of DASD and ACTIVATE dynamically
- Day 4
- Exercise 8 Install and maintain a user function
- Unit 9 Hardware configuration definition
- Unit 10 Software maintenance: SMP/E
- Unit 11 Change management: ServerPac and other IBM services

- Unit 1 What makes up a z/OS system?
- Exercise 1- Introduction to z/OS setup
- Unit 2 System boot: POR and IPL
- Exercise 2 Complete the IPL: Start JES, start networking
- Unit 3 Processing user work with z/OS
- Exercise 3 LOGON into TSO and create a new user profile
- Day 2
- Exercise 4 Data administration
- Unit 5 What else is needed for end user access to the system?
- Exercise 5 Automate startup and monitor the system
- Day 3
- Exercise 6 System logger
- Unit 7 A closer look at IPL: IPLPARM, SYS1.PARMLIB, SYS1.PROCLIB
- Exercise 7- Define a string of DASD and ACTIVATE dynamically
- Day 4
- Exercise 8 Install and maintain a user function
- Unit 9 Hardware configuration definition
- Unit 10 Software maintenance: SMP/E
- Unit 11 Change management: ServerPac and other IBM services
- Unit 1 What makes up a z/OS system?
- Exercise 1- Introduction to z/OS setup
- Unit 2 System boot: POR and IPL
- Exercise 2 Complete the IPL: Start JES, start networking
- Unit 3 Processing user work with z/OS
- Exercise 3 LOGON into TSO and create a new user profile
- Day 2
- Exercise 4 Data administration
- Unit 5 What else is needed for end user access to the system?
- Exercise 5 Automate startup and monitor the system
- Day 3
- Exercise 6 System logger
- Unit 7 A closer look at IPL: IPLPARM, SYS1.PARMLIB, SYS1.PROCLIB
- Exercise 7- Define a string of DASD and ACTIVATE dynamically
- Day 4
- Exercise 8 Install and maintain a user function
- Unit 9 Hardware configuration definition
- Unit 10 Software maintenance: SMP/E
- Unit 11 Change management: ServerPac and other IBM services
- Unit 1 What makes up a z/OS system?
- Exercise 1- Introduction to z/OS setup

- Welcome
- Unit 4 Networking, z/OS communication server
- Unit 6 Data management
- Unit 8 System management: WLM, SMF, RMF, and system logger
- Unit 1 What makes up a z/OS system?
- Exercise 1- Introduction to z/OS setup
- Unit 2 System boot: POR and IPL
- Exercise 2 Complete the IPL: Start JES, start networking
- Unit 3 Processing user work with z/OS
- Exercise 3 LOGON into TSO and create a new user profile
- Day 2
- Exercise 4 Data administration
- Unit 5 What else is needed for end user access to the system?
- Exercise 5 Automate startup and monitor the system
- Day 3
- Exercise 6 System logger
- Unit 7 A closer look at IPL: IPLPARM, SYS1.PARMLIB, SYS1.PROCLIB
- Exercise 7- Define a string of DASD and ACTIVATE dynamically
- Day 4
- Exercise 8 Install and maintain a user function
- Unit 9 Hardware configuration definition
- Unit 10 Software maintenance: SMP/E
- Unit 11 Change management: ServerPac and other IBM services
- Unit 1 What makes up a z/OS system?
- Exercise 1- Introduction to z/OS setup
- Unit 2 System boot: POR and IPL
- Exercise 2 Complete the IPL: Start JES, start networking
- Unit 3 Processing user work with z/OS
- Exercise 3 LOGON into TSO and create a new user profile
- Day 2
- Exercise 4 Data administration
- Unit 5 What else is needed for end user access to the system?
- Exercise 5 Automate startup and monitor the system
- Day 3
- Exercise 6 System logger
- Unit 7 A closer look at IPL: IPLPARM, SYS1.PARMLIB, SYS1.PROCLIB
- Exercise 7- Define a string of DASD and ACTIVATE dynamically
- Day 4
- Exercise 8 Install and maintain a user function

- Unit 1 What makes up a z/OS system?
- Exercise 1- Introduction to z/OS setup
- Unit 2 System boot: POR and IPL
- Exercise 2 Complete the IPL: Start JES, start networking
- Unit 3 Processing user work with z/OS
- Exercise 3 LOGON into TSO and create a new user profile
- Day 2
- Exercise 4 Data administration
- Unit 5 What else is needed for end user access to the system?
- Exercise 5 Automate startup and monitor the system
- Day 3
- Exercise 6 System logger
- Unit 7 A closer look at IPL: IPLPARM, SYS1.PARMLIB, SYS1.PROCLIB
- Exercise 7- Define a string of DASD and ACTIVATE dynamically
- Day 4
- Exercise 8 Install and maintain a user function
- Unit 9 Hardware configuration definition
- Unit 10 Software maintenance: SMP/E
- Unit 11 Change management: ServerPac and other IBM services
- Unit 1 What makes up a z/OS system?
- Exercise 1- Introduction to z/OS setup
- Unit 2 System boot: POR and IPL
- Exercise 2 Complete the IPL: Start JES, start networking
- Unit 3 Processing user work with z/OS
- Exercise 3 LOGON into TSO and create a new user profile
- Day 2
- Exercise 4 Data administration
- Unit 5 What else is needed for end user access to the system?
- Exercise 5 Automate startup and monitor the system
- Day 3
- Exercise 6 System logger
- Unit 7 A closer look at IPL: IPLPARM, SYS1.PARMLIB, SYS1.PROCLIB
- Exercise 7- Define a string of DASD and ACTIVATE dynamically
- Day 4
- Exercise 8 Install and maintain a user function
- Unit 9 Hardware configuration definition
- Unit 10 Software maintenance: SMP/E
- Unit 11 Change management: ServerPac and other IBM services

- Unit 2 System boot: POR and IPL
- Exercise 2 Complete the IPL: Start JES, start networking
- Unit 3 Processing user work with z/OS
- Exercise 3 LOGON into TSO and create a new user profile
- Day 2
- Exercise 4 Data administration
- Unit 5 What else is needed for end user access to the system?
- Exercise 5 Automate startup and monitor the system
- Day 3
- Exercise 6 System logger
- Unit 7 A closer look at IPL: IPLPARM, SYS1.PARMLIB, SYS1.PROCLIB
- Exercise 7- Define a string of DASD and ACTIVATE dynamically
- Day 4
- Exercise 8 Install and maintain a user function
- Unit 9 Hardware configuration definition
- Unit 10 Software maintenance: SMP/E
- Unit 11 Change management: ServerPac and other IBM services

- Unit 9 Hardware configuration definition
- Unit 10 Software maintenance: SMP/E
- Unit 11 Change management:

ServerPac and other IBM services

## Nadere informatie:

Neem voor nadere informatie of boekingen contact op met onze Customer Service Desk 030 - 60 89 444

info@globalknowledge.nl

www.globalknowledge.com/nl-nl/

lepenhoeve 5, 3438 MR Nieuwegein